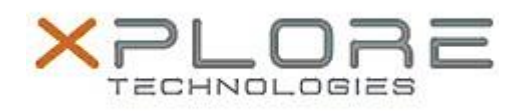

## Motion Computing Software Release Note

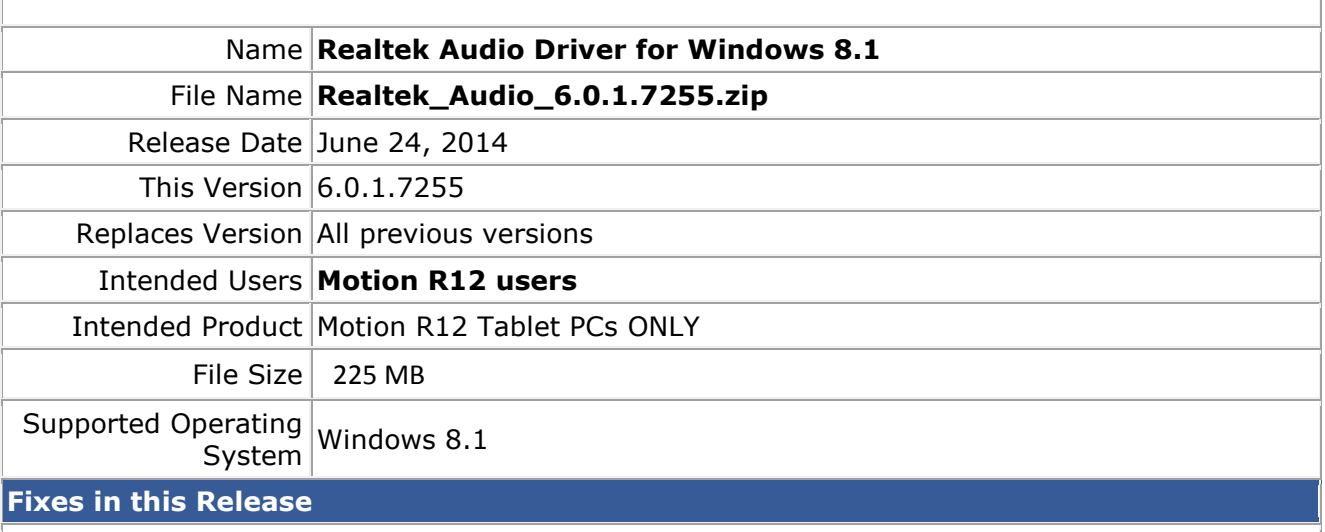

 $\bullet$  N/A

## **What's New In This Release**

Initial release.

**Known Issues and Limitations**

 $\bullet$  N/A

**Installation and Configuration Instructions**

## **To install Audio 6.0.1.7255, perform the following steps**:

- 1. Download the update and save to the directory location of your choice.
- 2. Unzip the file to a location on your local drive.
- 3. Double-click the installer (setup.exe) and follow the prompts.

## **Licensing**

Refer to your applicable end-user licensing agreement for usage terms.